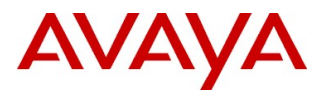

# **Product Support Notice** © 2019 Avaya Inc. All Rights Reserved.

PSN # PSN005393u Avaya Proprietary – Use pursuant to the terms of your signed agreement or company policy.

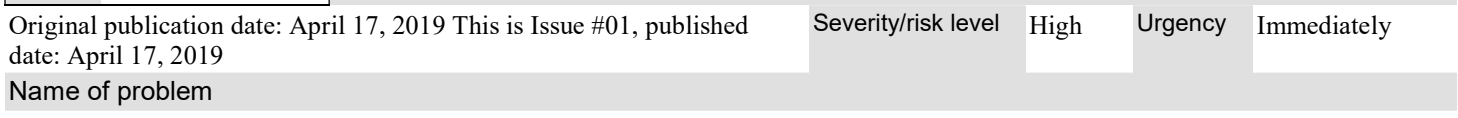

Avaya Equinox<sup>™</sup> client 3.5.5 – connectivity issues with IP Office

Products affected

IP Office (11.0), Powered by Avaya (3.0)

### Problem description

Avaya Equinox™ client shows connectivity issues on IP Office following upgrade to Avaya Equinox™ 3.5.5

- Windows client at time shows cannot connect to the contact service
- iPhone client shows the red triangle / with limited VoIP Service

The issue is seen when using a certificate where the IP Office server IP address information is not included in the Subject Alternative Name.

#### Resolution

This PSN will continue to be updated once a final resolution is available.

Note also that as per Tech Bulletin for IP Office 11.0 FP4 the Avaya Equinox™ 3.5.5 client now respects a "Preferred Port" configuration received from IP Office. On earlier versions of the client this configuration was ignored and the client continued to register via port 443 regardless. Any customers using such a "Preferred Port" configuration should ensure they are on IP Office 11.0 FP4 before updating to Avaya Equinox™ 3.5.5 client, to avoid any issues with registration.

#### Workaround or alternative remediation

Changes need to be made in the 46xxsettings.txt file on IP Office server to workaround the issue seen when using a 3<sup>rd</sup> party certificate or when using self-signed certificate where the IP Office server IP address information is not included in the Subject Alternative Name. Any changes are made within the Avaya Equinox™ application / Vantage sections of the 46xxsettings.txt file and are specific to those two applications.

Retrieve the current 46xxsettings.txt file from the IP Office system and update as below.

## Set the Correct Value for TLSSRVR

The relevant FQDN to include for parameter TLSSRVR should be taken from SIP Registrar FQDN configuration for the system, which can be checked using Manager / Web Manager. In case of native Remote Worker the public IP address or FODN of IP Office needs to be used; in other cases use the value for the Primary Server / IP500V2.

# SETTINGSK1XX **SET TLSSRVR ipo.ipobb.com**  $\leftarrow$  replace ipo.ipobb.com as appropriate

# SETTINGSEQNX SET SETTINGS\_CHECK\_INTERVAL 1 SET ENABLE\_BROWSER\_EXTENSION 0 SET WINDOWS IMPROVIDER 0 SET ENABLE\_OUTLOOK\_ADDON 1 SET OUTLOOK\_CALL\_CONTACT 1 **SET TLSSRVR ipo.ipobb.com**  $\leftarrow$  replace ipo.ipobb.com as appropriate GOTO END

# Bypass the 46xxspecials.txt through GOTO redirection

In case a 46xxspecials.txt is being used on the system in addition to the standard 46xxsettings.txt – two further changes should be made to the 46xxsettings.txt as follows.

Immediately below **SET TLSSRVR** ipo.ipobb.com in # SETTINGSEQNX change the existing **GOTO END** to **GOTO** NONSPECIALS.

### # SETTINGSEQNX

…

## SET TLSSRVR ipo.ipobb.com  $\epsilon$  replace ipo.ipobb.com as appropriate GOTO NONSPECIALS

Then at the very end of the 46xxsettings.txt file add one final line # NONSPECIALS as below.

# END

GET 46xxspecials.txt

### # NONSPECIALS

This ensures that the Avaya Equinox™ client does not have any issues due to presence of the 46xxspecials.txt file.

## Apply the customized 46xxsettings.txt file to the IP Office system

Upload the edited 46xxsettings.txt file to the IP Office system using Embedded File Management of the IP Office Manager:

- File > Advanced > Embedded File Management
- Select the IP Office and click on OK
- Enter the Service User name and Password when prompted
- Once the Embedded File Management opens go to Disk > System > Primary (Server Edition) or System SD > System > Primary (IP500V2) and paste this settings file here

Once the 46xxsettings.txt file has been uploaded as above it is a matter of waiting for the auto update (default of one day as per SETTINGS CHECK\_INTERVAL example above) or using the steps below to update proactively:

- For desktop clients click on Settings / Services / Auto Configure / Refresh Auto Configuration (this does reset the client configuration as well remove client Call History)
- For mobile clients Settings / Support / Reset Application (this does reset the client configuration as well as remove client Call History)

### Remarks

Note that once the workaround configuration is applied as above, any system level configuration changes need to performed through further customizing of the 46xxsettings.txt file.

Any further system configuration changes via Manager or Web Manager will not update the static 46xxsettings file that was modified in this process.

# Patch Notes

The information in this section concerns the patch, if any, recommended in the Resolution above.

Backup before applying the patch

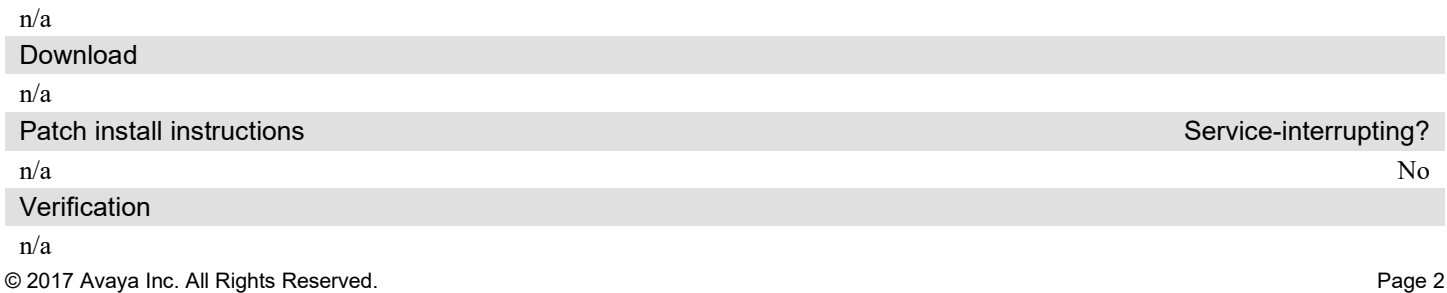

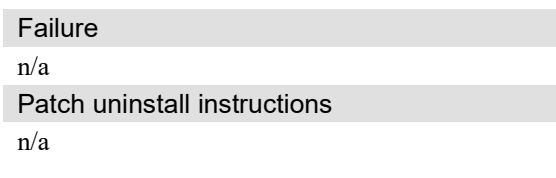

# Security Notes

The information in this section concerns the security risk, if any, represented by the topic of this PSN. Security risks

n/a

Avaya Security Vulnerability Classification

Not Susceptible

**Mitigation** 

n/a

## If you require further information or assistance please contact your Authorized Service Provider, or visit support.avaya.com. There you can access more product information, chat with an Agent, or open an online Service Request. Support is provided per your warranty or service contract terms unless otherwise specified in the Avaya support Terms of Use.

Disclaimer: ALL INFORMATION IS BELIEVED TO BE CORRECT AT THE TIME OF PUBLICATION AND IS PROVIDED "AS IS". AVAYA INC., ON BEHALF OF ITSELF AND ITS SUBSIDIARIES AND AFFILIATES (HEREINAFTER COLLECTIVELY REFERRED TO AS "AVAYA"), DISCLAIMS ALL WARRANTIES, EITHER EXPRESS OR IMPLIED, INCLUDING THE WARRANTIES OF MERCHANTABILITY AND FITNESS FOR A PARTICULAR PURPOSE AND FURTHERMORE, AVAYA MAKES NO REPRESENTATIONS OR WARRANTIES THAT THE STEPS RECOMMENDED WILL ELIMINATE SECURITY OR VIRUS THREATS TO CUSTOMERS' SYSTEMS. IN NO EVENT SHALL AVAYA BE LIABLE FOR ANY DAMAGES WHATSOEVER ARISING OUT OF OR IN CONNECTION WITH THE INFORMATION OR RECOMMENDED ACTIONS PROVIDED HEREIN, INCLUDING DIRECT, INDIRECT, CONSEQUENTIAL DAMAGES, LOSS OF BUSINESS PROFITS OR SPECIAL DAMAGES, EVEN IF AVAYA HAS BEEN ADVISED OF THE POSSIBILITY OF SUCH DAMAGES.

THE INFORMATION PROVIDED HERE DOES NOT AFFECT THE SUPPORT AGREEMENTS IN PLACE FOR AVAYA PRODUCTS. SUPPORT FOR AVAYA PRODUCTS CONTINUES TO BE EXECUTED AS PER EXISTING AGREEMENTS WITH AVAYA.

> All trademarks identified by  $\mathcal{D}$  or  $TM$  are registered trademarks or trademarks, respectively, of Avaya Inc. All other trademarks are the property of their respective owners.